# V. KURUM YÖNETİCİLERİ  $i$ ÇİN VERİ GİRİŞİ

# **A. Kurum Künye (Ortak Sorular) ile Kuruma Dair Mevcut Durum Bilgilerinin Girilmesi:**

1. MEBBİS ana sayfasından (http://mebbis.meb.gov.tr) kurum yöneticileri ya da yetkili kılınmış personel tarafından kurum kodu ve şifresi ile giriş yapınız.

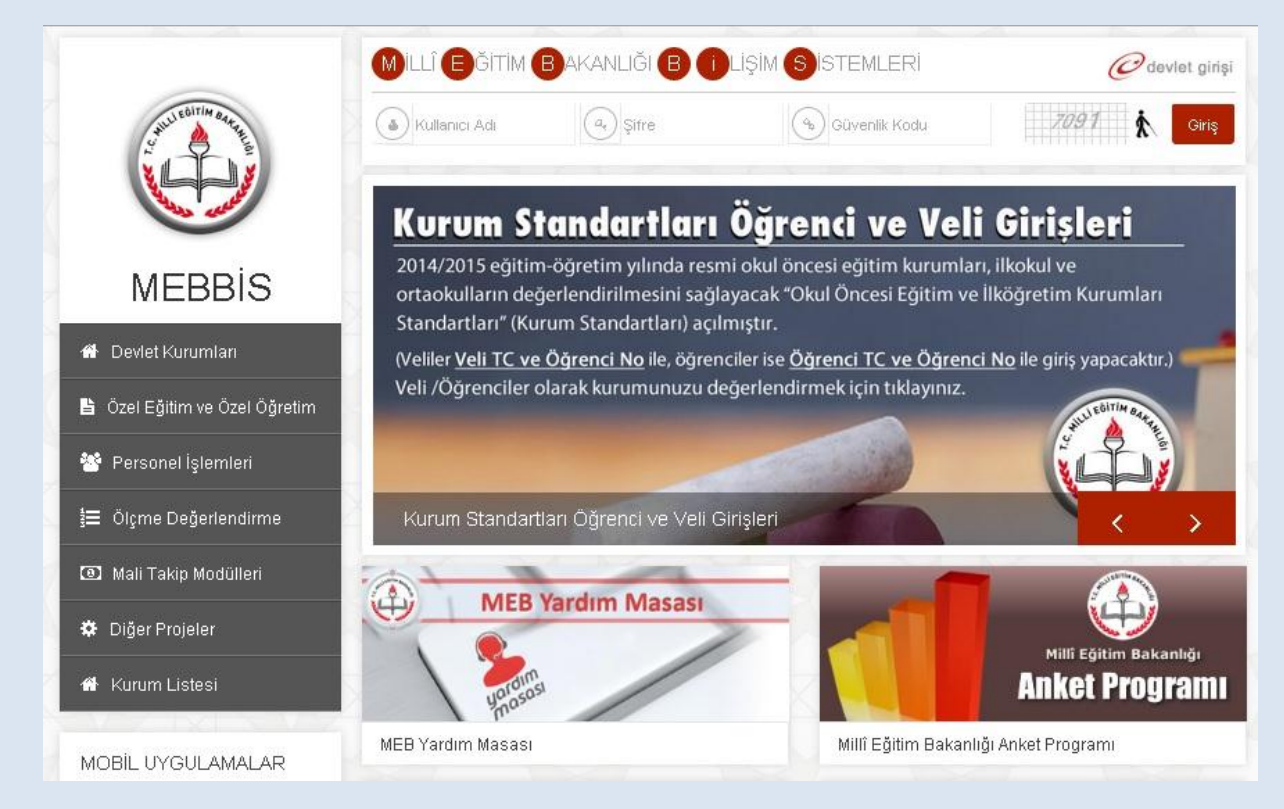

2. MEBBİS'e giriş işleminizi tamamladıktan sonra sol menüde bulunan "Kurum **Standartları**" butonunu tıklayınız.

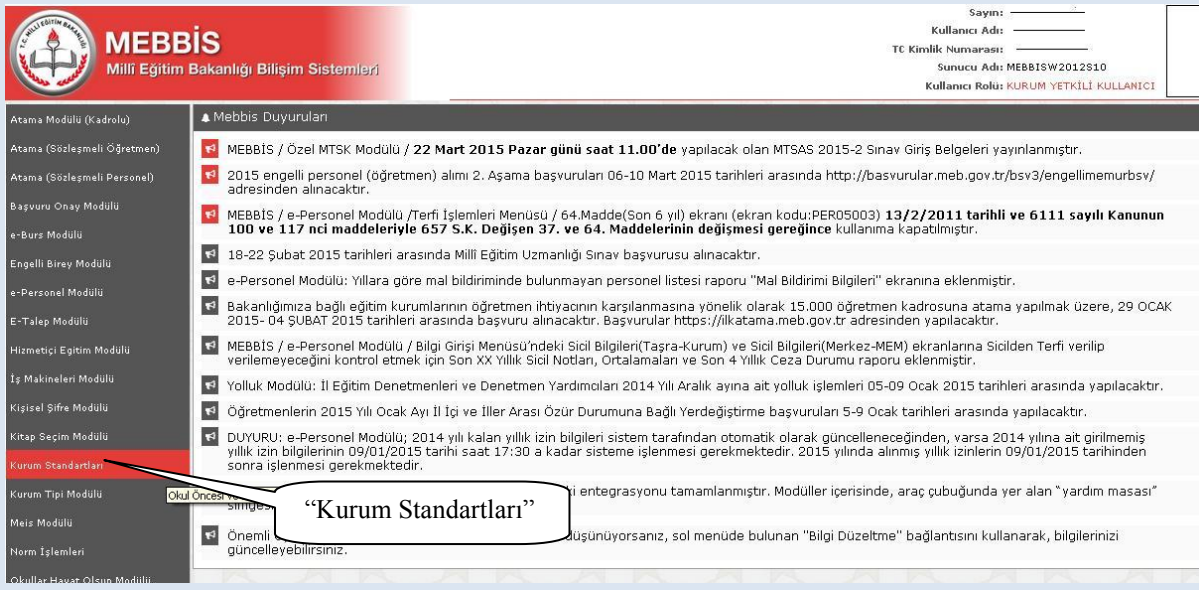

3. Modüle giriş sağladıktan sonra karşınıza gelen sayfada Kurum Standartları modülü ile ilgili açıklamaları bulacaksınız. Sayfada yapılan açıklamaları okuduktan sonra sol üst köşede bulunan "Veri Giriş" butonunu tıklayınız.

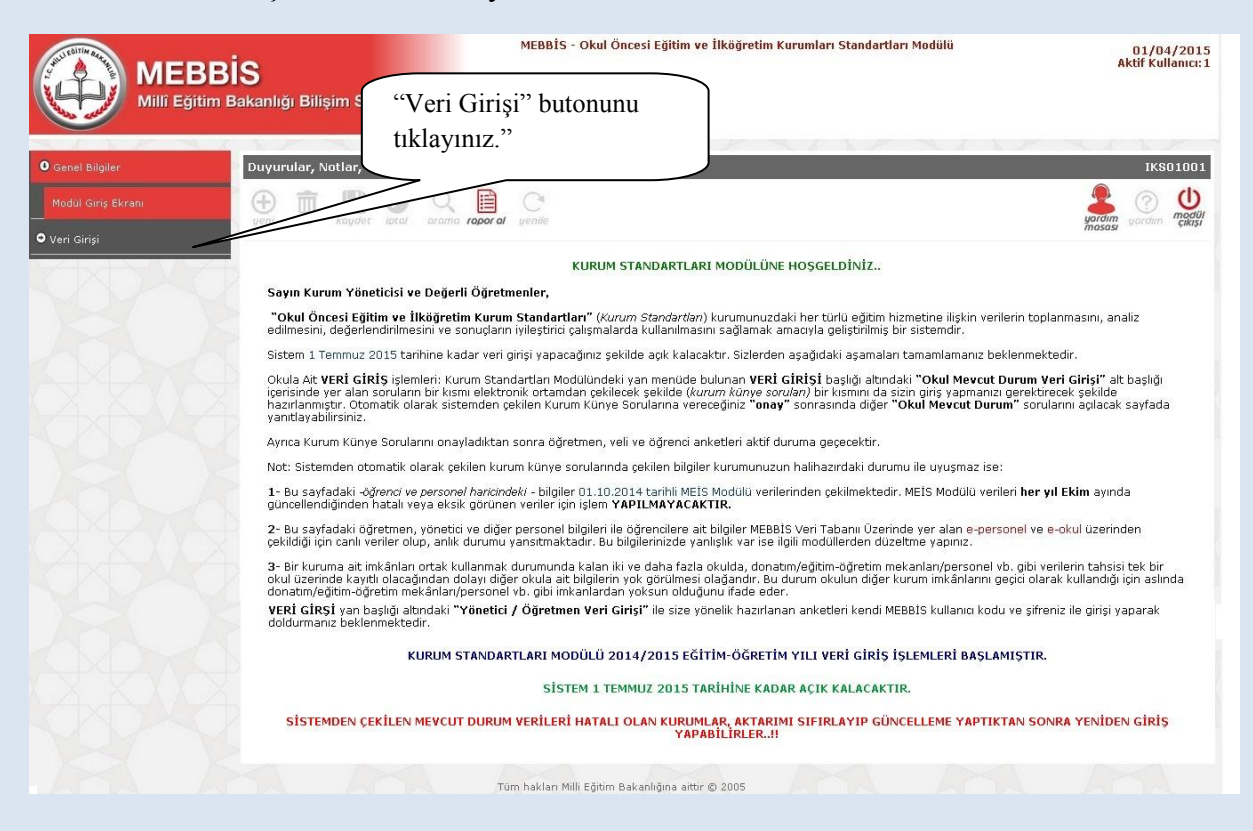

4. Açılan sayfadan okulunuzun bulunduğu il, ilçe ve kurum adınızı göreceksiniz. Öğretim yılı kısmını "2014-2015" olarak seçiniz. Ardından "**Listele**" butonunu tıklayınız.

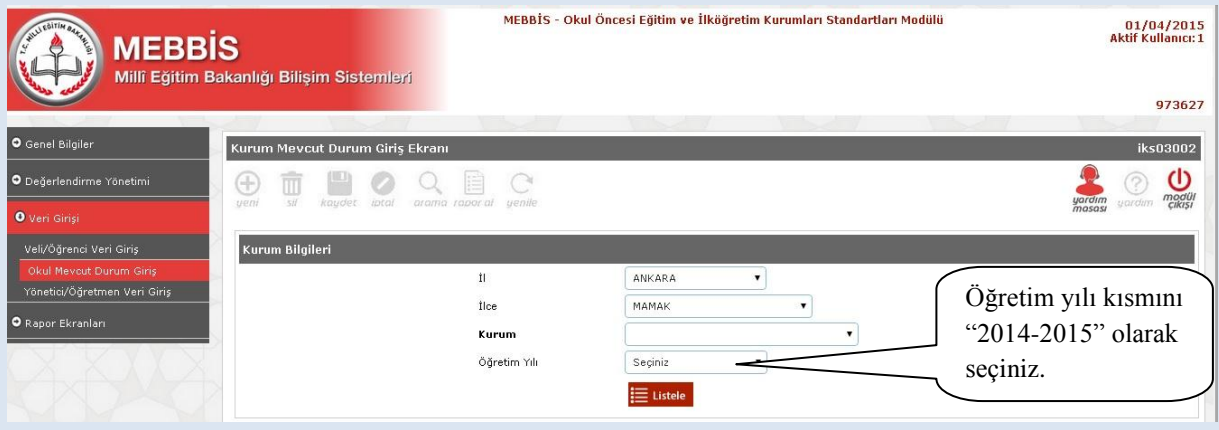

5. Kurumunuzun özelliklerinin (okul öncesi eğitim kurumu, ilkokul, ortaokul, YBO, taşıma merkezi okul ya da müdür normu olan/olmayan okul gibi) yer aldığı bu bölümdeki bilgilere göre mevcut durum soruları sistemden çekilecek ve kurumunuza uygun sorular yöneltilecektir. Kurum bilgilerinizi kontrol ettikten sonra "Yukarıdaki Kurum Bilgileri Tarafımdan Kontrol Edilerek Onaylanmıştır." butonunu işaretleyip "Bilgileri Onayla" ifadesini tıklayınız. (Bilgilerinizde hata olması durumunda Sistem Yöneticinize başvurunuz.)

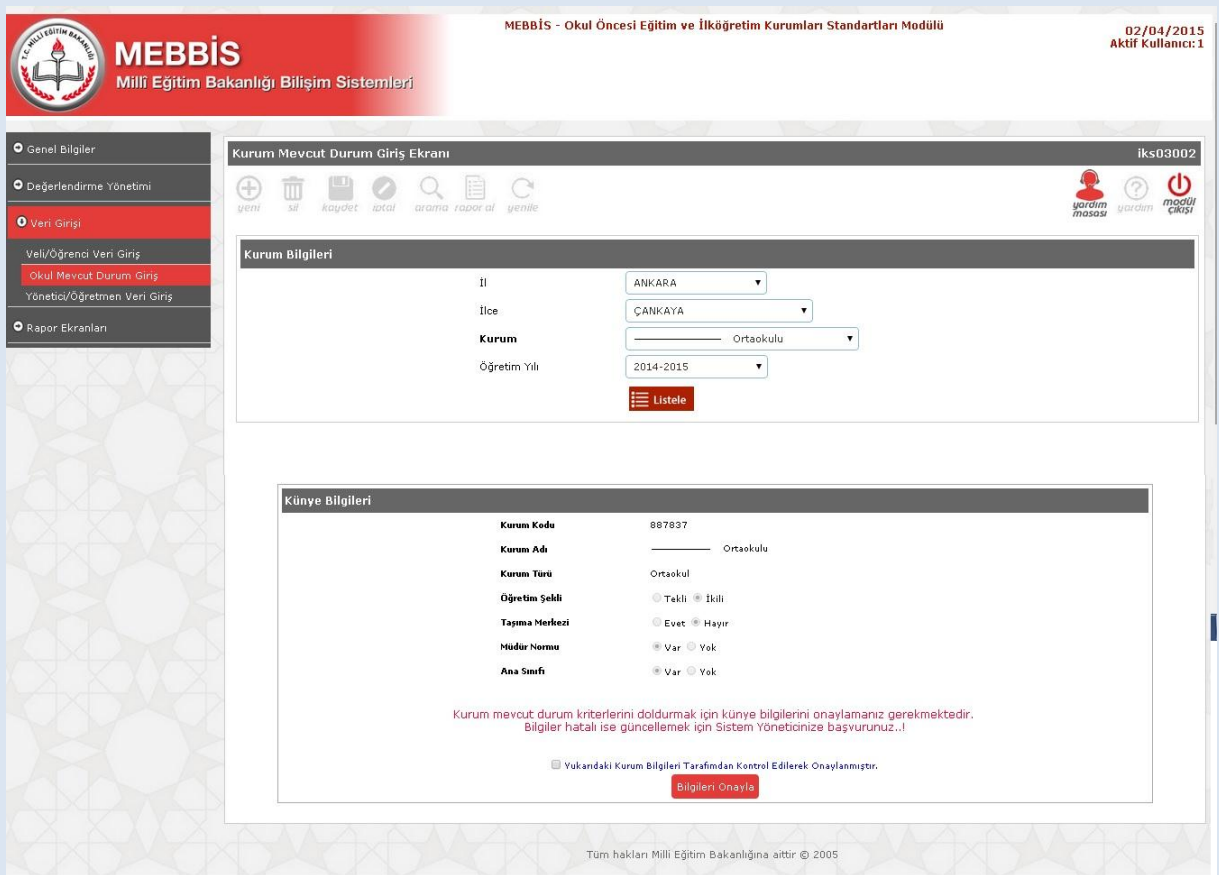

6. Yan baĢlıklardan "Veri GiriĢi" ardından "Okul Mevcut Durum GiriĢi" butonlarını tıklayınız.

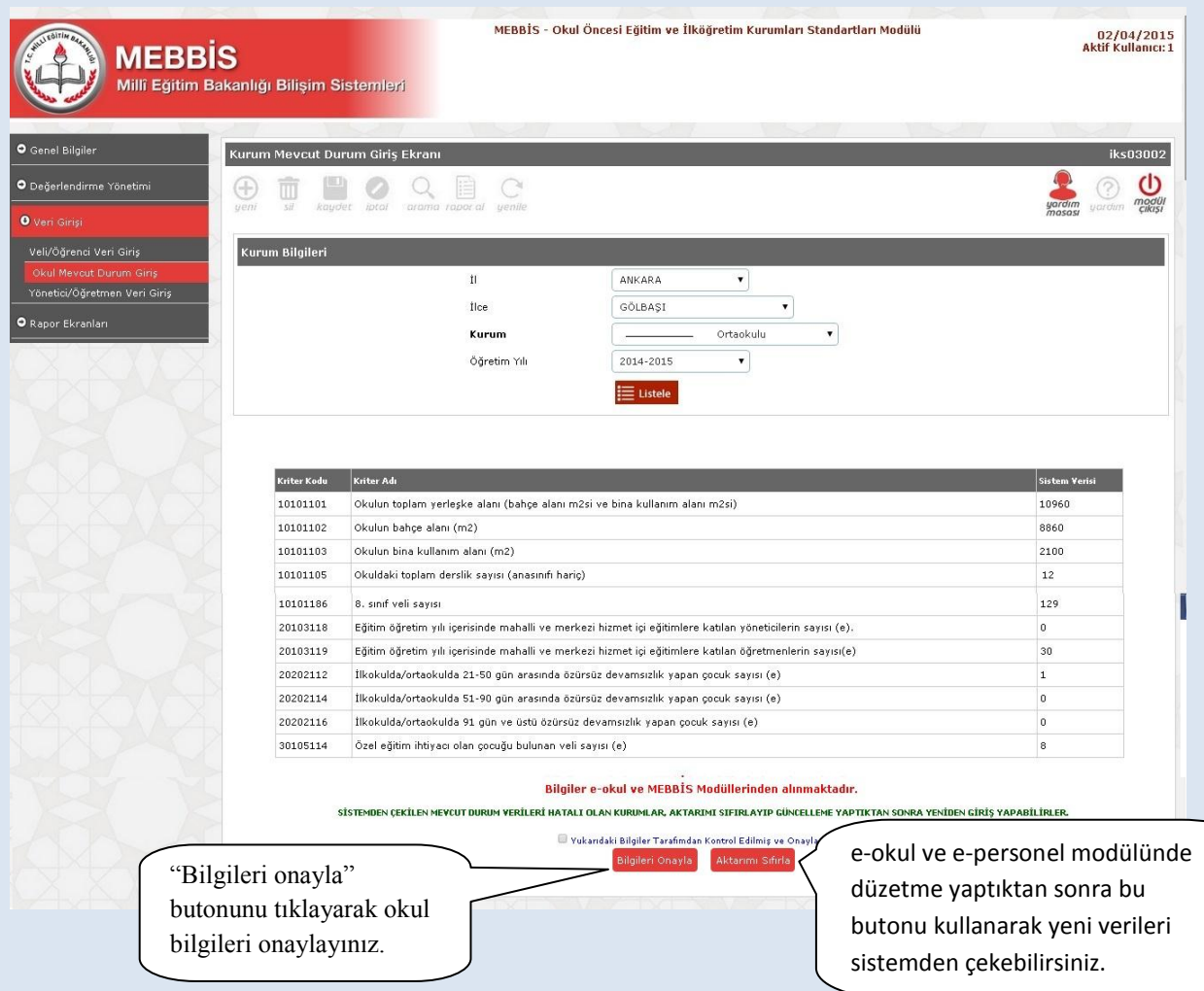

Bu sayfada karşınıza çıkan maddelerde okulunuza ait olan bilgiler MEBBİS veri tabanı üzerindeki diğer modüllerden otomatik olarak çekilecektir. Bu sayfadaki bilgilere manüel giriş sağlayamazsınız ve bilgileri değiştiremezsiniz.

Okulunuza ait bilgileri kontrol ettikten sonra "Kurum mevcut durum kriterlerini doldurmak için sistem bilgilerini onaylıyor musunuz?" uyarısı altındaki "Bilgileri Onayla" butonunu tıklayarak okul bilgileri onaylayınız.

**\* Vereceğiniz onay sonrasında diğer "Okul Mevcut Durum" sorularını cevaplamaya baĢlayabilecek ve aynı zamanda "yönetici, öğretmen, veli ve öğrenci anketleri"ni aktif duruma getirmiĢ olacaksınız.**

#### **UYARI:**

Sistemden otomatik olarak çekilen mevcut durum sorularında (kurum künye soruları/ortak sorular) çekilen bilgiler kurumunuzun güncel durumu ile uyuşmuyor ise:

**1)** Bilgileri düzeltmek için öncesinde kuruma ait bilgilerinizi e-personel ve e-okul Modüllerine giriş yaparak düzeltiniz. Sonrasında Kurum Standartları Modülünde, Okul Mevcut Durum Giriş butonunu tıklayarak otomatik cevapları sistemden gelen "Okul Künye Soruları" (Ortak Sorular) sayfası altındaki "AKTARIMI SIFIRLA" butonunu kullanarak diğer modüllerden güncel verilerin gelmesini sağlayınız. Bu sayfadaki öğretmen, yönetici ve diğer personel bilgileri ile öğrencilere ait bilgiler MEBBİS veri tabanı üzerinde yer alan **e-personel** ve **e-okul** üzerinden çekildiği için canlı veriler olup, anlık durumu yansıtmaktadır.

**2**)Bu sayfadaki -*öğrenci ve personel haricindeki* - bilgiler 01.10.2014 tarihli MEİS Modülü verilerinden çekildiği üzere ve MEİS Modülü verileri de **her yıl Ekim** ayında güncellendiğinden dolayı hatalı veya eksik görünen veriler için düzeltme YAPILAMAYACAKTIR.

**3**) Bir kuruma ait imkânları ortak kullanmak durumunda kalan iki ve daha fazla okulda, donatım/eğitim-öğretim mekanları/personel vb. gibi verilerin tahsisi tek bir okul üzerinde kayıtlı olacağından dolayı diğer okula ait bilgilerin yok görülmesi olağandır. Bu durum okulun diğer kurum imkânlarını geçici olarak kullandığı için aslında donatım/eğitim-öğretim mekânları/personel vb. gibi imkânlardan yoksun olduğunu ifade eder.

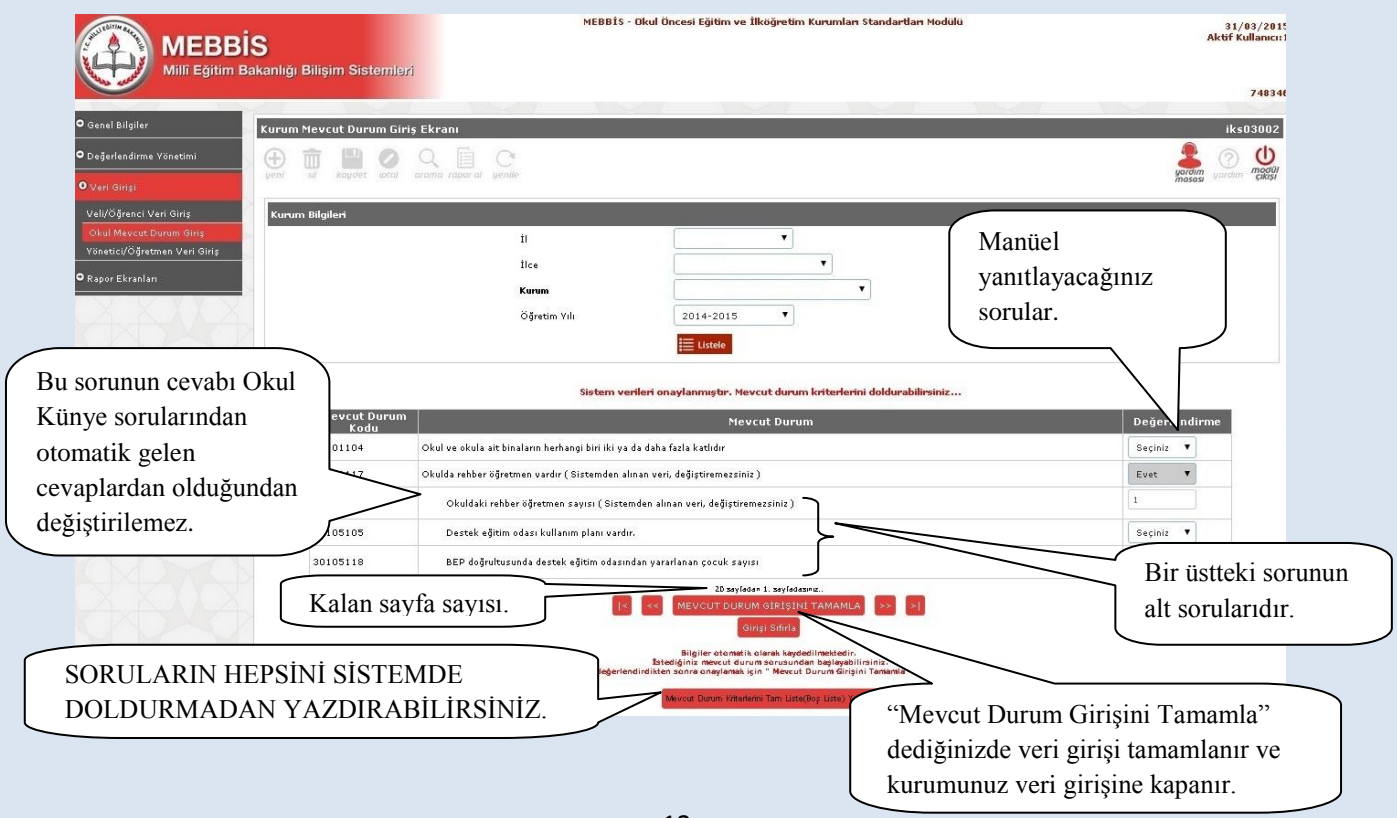

7. Açılan yeni sayfada kurumunuza ait Okul Mevcut Durum Veri Giriş soruları gelecektir.

İsterseniz Okul Mevcut Durum Sorularının hepsini sistemde cevaplamadan önce boş çıktısını "**Mevcut Durum Kriterlerini Tam Liste (BoĢ Liste) Yazdır**" butonunu kullanarak aşağıdaki şekilde yazdırabilir ve gerekli bilgileri topladıktan sonra veri girişinde bulunabilirsiniz.

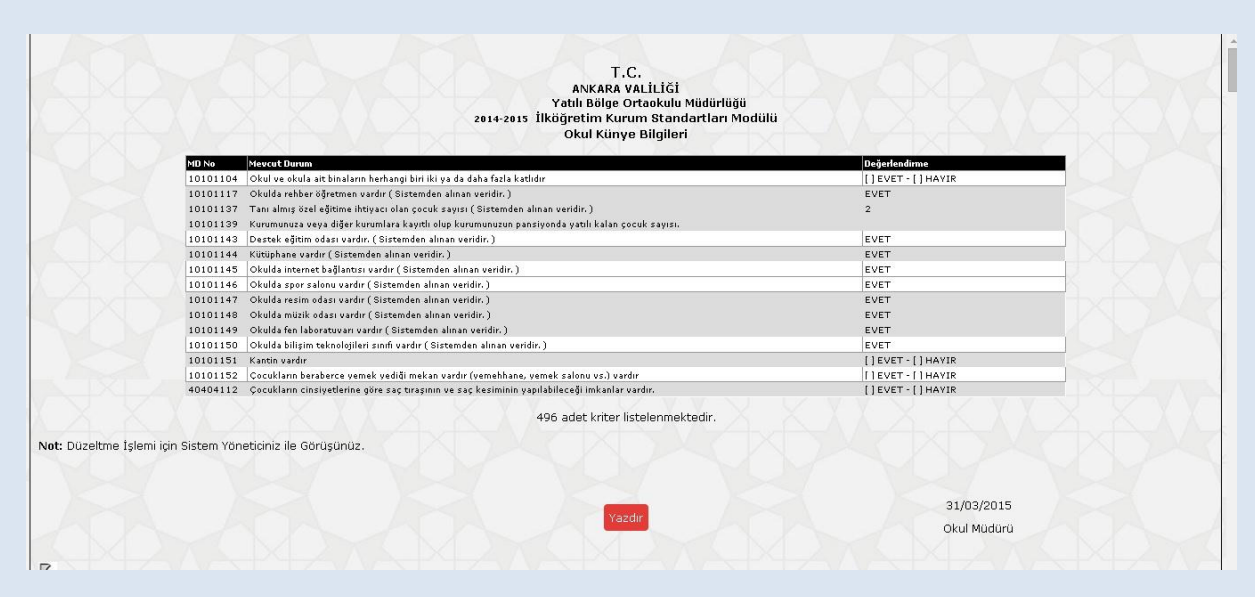

**Önemli Not: Mevcut Durum Veri GiriĢi sayfasında "GiriĢi Sıfırla" butonuna bastığınızda tüm veri giriĢleri (yönetici, öğretmen, veli ve öğrenci anketleri dâhil)**  sıfırlanır; sisteme en baştan veri girişi yapmanız gerekir.

# **B. Okul Aile Birliği Ekranının Seçimi:**

Modül Giriş Ekranı altıda Okul Aile Birliği Butonu açılacaktır. Bu bölümde öncelikli olarak Okul Aile Birlliği BaĢkanı, BaĢkan yardımcı ve 3 üyeye ait bilgileri giriniz. Okul Aile Birliği üyelerinden sadece veli olanların anket bölümünü doldurmasına izin verilecektir. Veli olan okul aile birliği üyelerinin anket doldurması zorunludur. Bu sayfa sizlerin okul aile birliği üyelerinden kimlerin sisteme giriş yaptığını takip etmeniz amacıyla hazırlanmıştır.

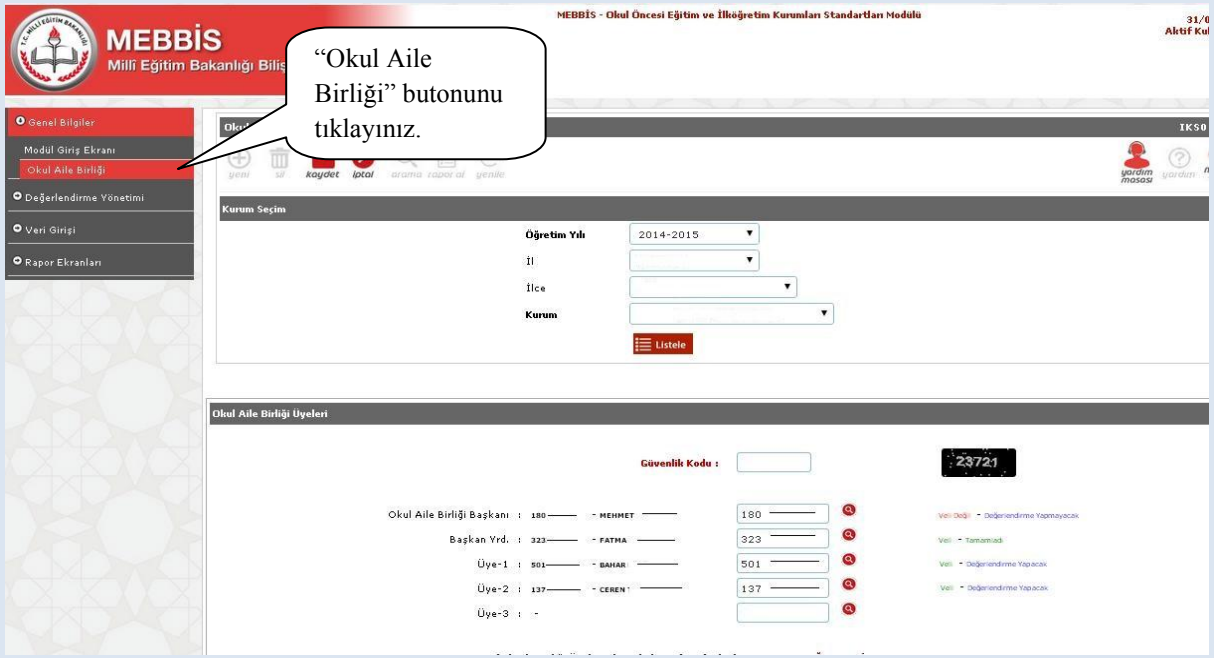

## **C. Yönetici Anket Girişi:**

1. Ankete ulaşmak üzere MEBBİS [\(http://mebbis.meb.gov.tr\)](http://mebbis.meb.gov.tr/) ana sayfasından personel kullanıcı adınız ve şifrenizi kullanarak giriş yapınız.

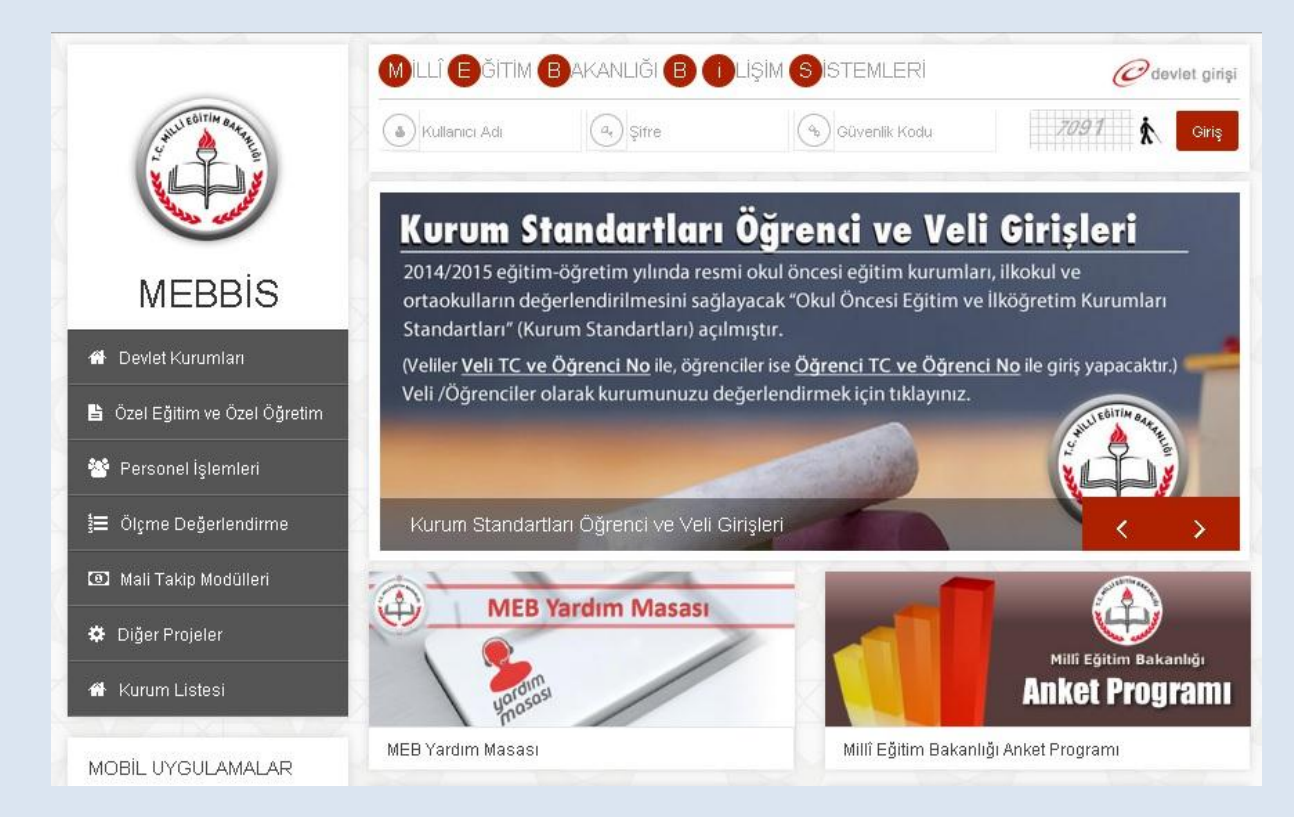

# 2. Açılan sayfadaki sol menüden "Kurum Standartları" butonunu tıklayınız.

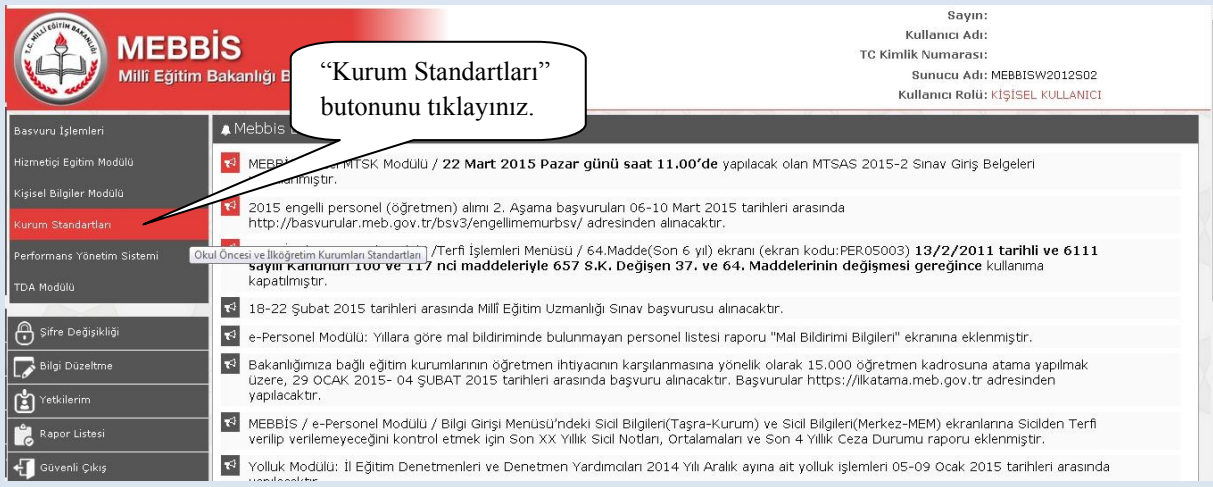

# 3. Sol menüden "Yönetici Öğretmen Veri GiriĢ" butonuna tıklayınız.

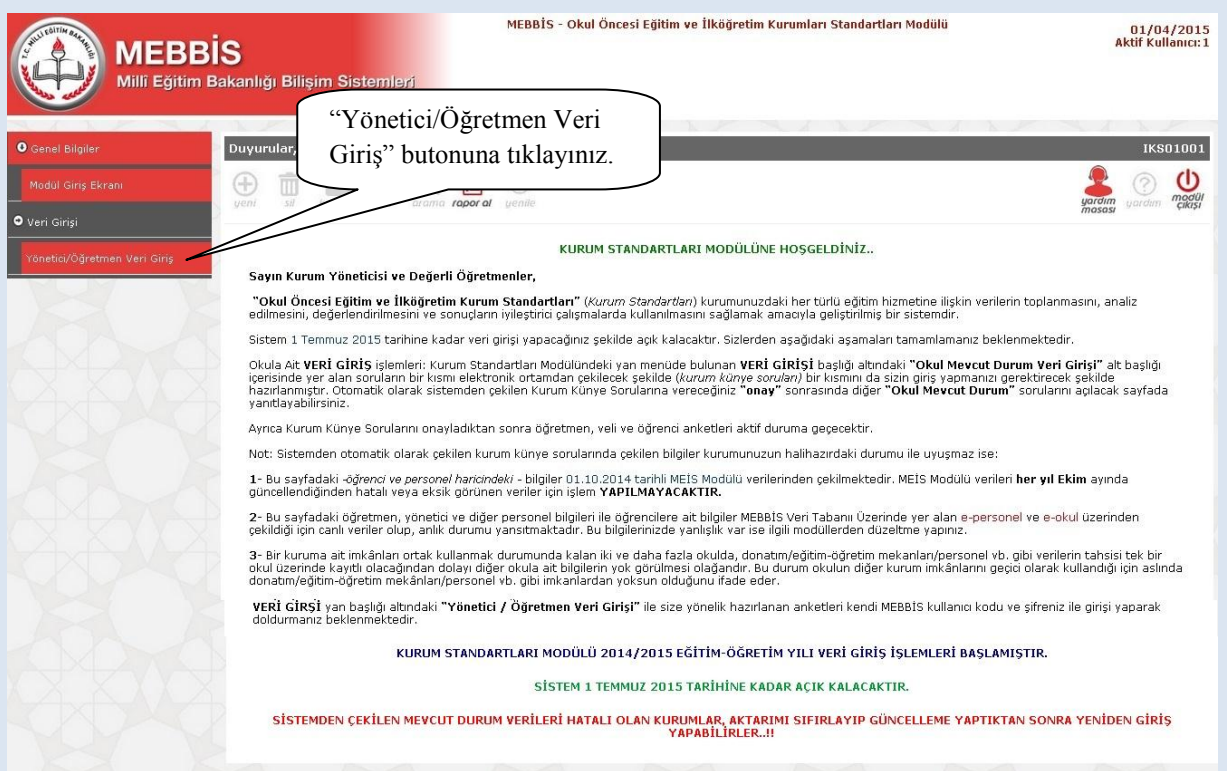

# 4. Ardından ekranda kimlik bilgilerinizin yer aldığı anketi doldurunuz.

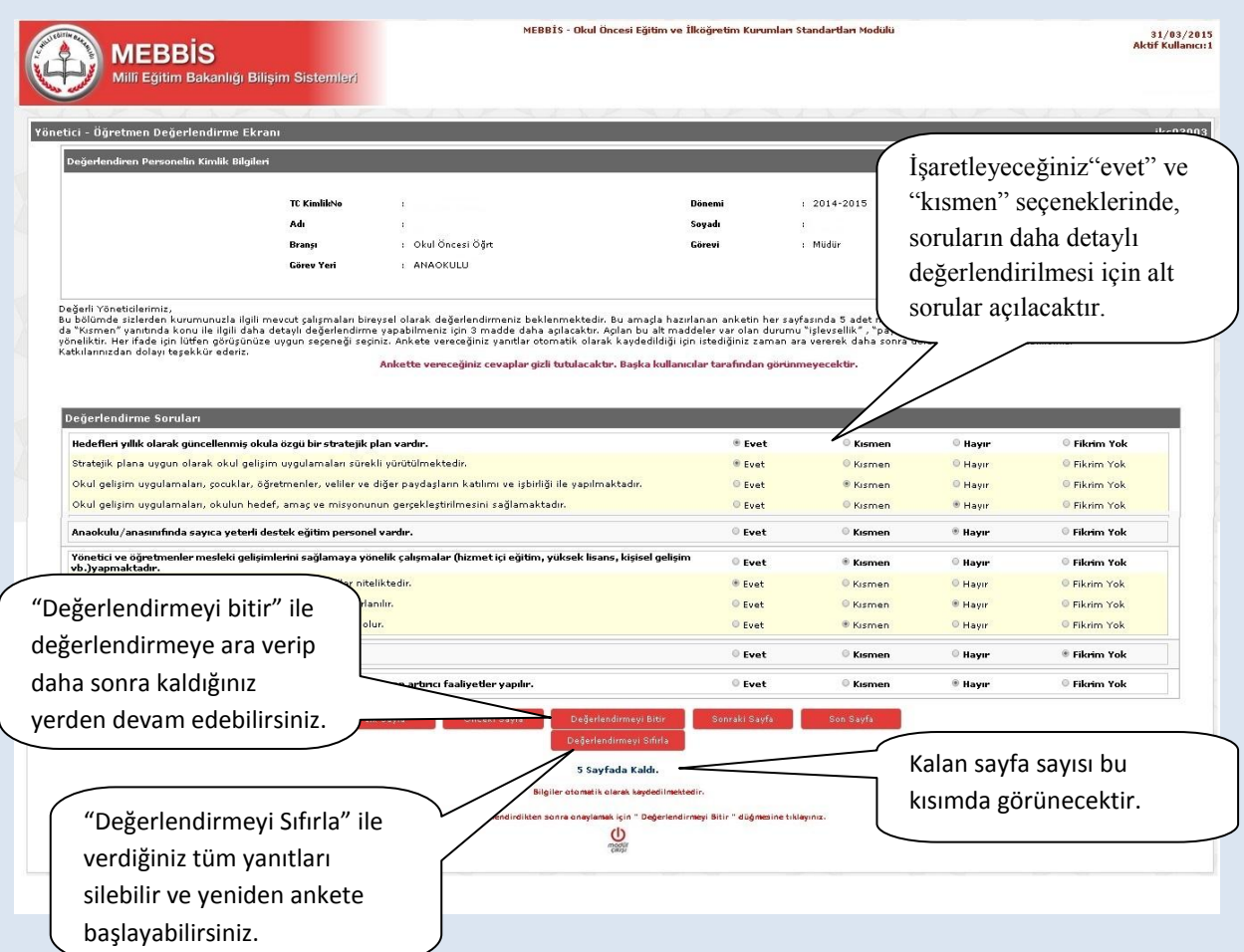

#### **D. Yönetici Takip Ekranları**

#### **1. Değerlendirme Takip Ekranı**

Bu ekranda mevcut durum soru adediniz ve cevapladığınız soru adediniz; okulunuzdaki yönetici, öğretmen, çocuk ve veli sayısı ile anketi cevaplayan yönetici, öğretmen, çocuk ve veli sayılarına yer verilmektedir. Ekran alt tarafında da değerlendirme yapan kişi bilgileri yer almakta olup bu kişilerin yaptıkları değerlendirme kayıtları gizli tutulmaktadır. Bu ekran kurumunuz hakkında yapılan değerlendirmeleri takip etmenizi sağlayacaktır.

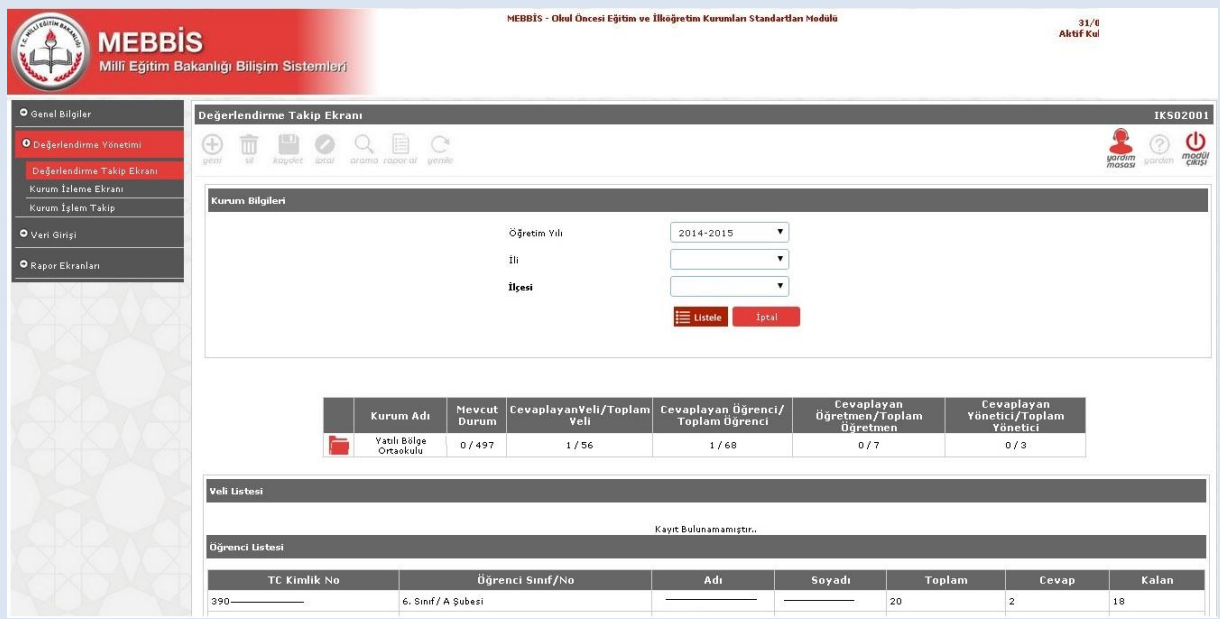

#### **2. Kurum Ġzleme Ekranı:**

Bu ekranı kullanarak kurumda görev yapan yönetici, öğretmen ile çocuk ve velilerin her birinin ayrı tablolarda olmak üzere doldurdukları anketlere ait cevapların yüzdelikleri görünecektir. Bu veriler rapor olmayıp yapılan değerlendirmeleri güncel olarak takip etme imkânı sunacaktır.

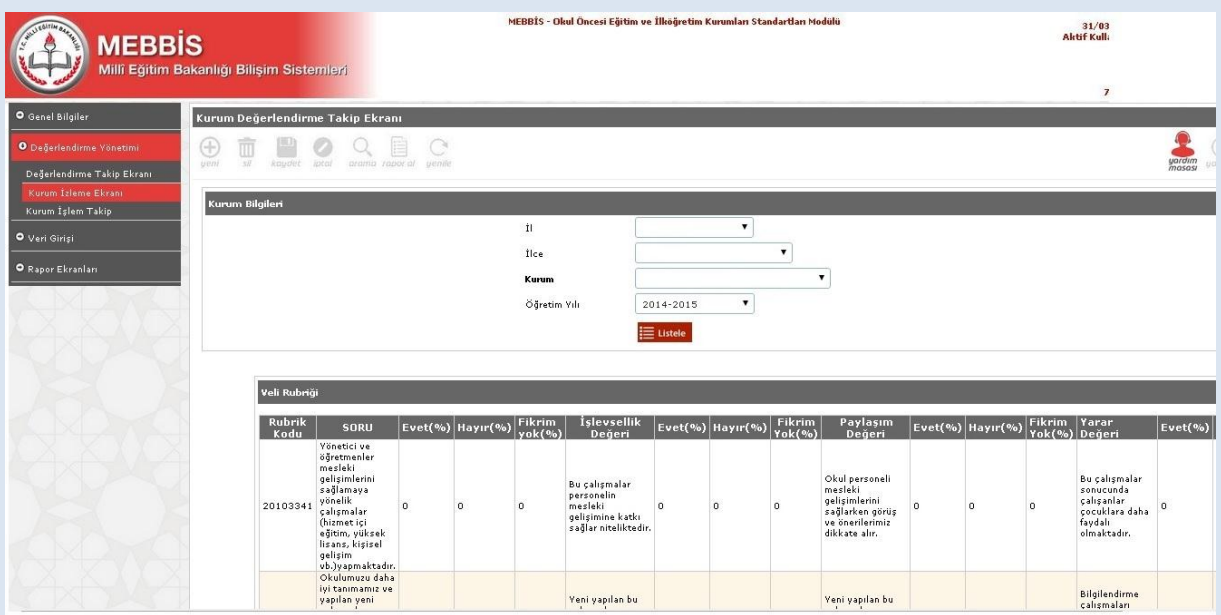

# YÖNETİCİ-SIKCA SORULAN SORULAR

#### **Sisteme giriĢ yaparken belli bir düzen dâhilinde mi adımlar izlenmelidir?**

Kurum yöneticisi öncelikli olarak Künye Sorularına (Ortak Sorulara) "onay" vererek, diğer mevcut durum sorularının ve yönetici, öğretmen, veli ve öğrenci anketlerinin girişlerin açılmasını sağlamalıdır. Girişler açıldıktan sonra sistem 31 Haziran tarihine kadar açık kalacaktır. Bu tarihe kadar mevcut durum soruları ya da anketlerde sıra gözetmeden veri girişi yapılabilir.

Mevcut durum sayfası altındaki "Mevcut Durum Girisi Tamamla" butonu o ana kadar yaptığınız girişlerin kaydetmenizi sağlayacaktır. Bu butonu kullanarak veri girişine ara verebilir, farklı zamanlarda kaldığınız yerden veri girişine devam edebilirsiniz.

Anketlerde ise otomatik kaydetme özelliği bulunmaktadır. Sorulara verdiğiniz yanıtlar otomatik olarak her sayfada kayıt edilir. Anket doldurulurken gerektiği durumlarda ara verip sayfadan çıkış yapılabilir ve farklı zamanda sisteme tekrar giriş yaparak sorulara kaldığınız yerden devam edebilirsiniz

#### **Sisteme girilen veriler tekrar silinip düzeltilebilir mi?**

Mevcut durum soruları altındaki "Girişi Sıfırla" butonu ile "mevcut duruma" ve "künye sorularına" dair verdiğiniz tüm yanıtları silip en baştan başlayabilirsiniz.

Anketlerde ise sayfa altındaki "Değerlendirmeyi Sıfırla" butonunu kullanarak yaptığınız tüm değerlendirmeyi silebilir, en baştan tekrar başlayabilirsiniz.

Veri girişlerinde hataları en asgariye indirebilmek için mevcut durum sorularının olduğu sayfa altındaki "Mevcut Durum Kriterlerini Tam Liste (Bos Liste)Yazdır" butonunu kullanarak çıktısını alabilir ve önce çıktı üzerinde doldurabilirsiniz.

# **Bazı kurum bilgileri künye sorularında (ortak sorularda) neden bilinenden farklı çıkmaktadır?**

Bu sayfadaki -*öğrenci ve personel haricindeki* - bilgiler 01.10.2014 tarihli MEİS Modülü verilerinden çekilmektedir. MEĠS Modülü verileri **her yıl Ekim** ayında güncellendiğinden hatalı veya eksik görünen veriler için işlem yazılamaz.

Bu sayfadaki öğretmen, yönetici ve diğer personel bilgileri ile öğrencilere ait bilgiler MEBBİS Veri Tabanı Üzerinde yer alan **e-personel** ve **e-okul** üzerinden çekildiği için güncel veriler olup, anlık durumu yansıtmaktadır. Bu bilgilerinizde yanlışlık var ise ilgili modüllerden düzeltme yapılması gerekmektedir.

# **Birden fazla kurumun aynı bahçe ya da binayı kullanması durumunda okulun imkânlarının sadece tek bir kurum üzerinde görüneceğinden (tahsis durumu) dolayı okulumuzun kurum standartlarını karĢılama düzeyini ne Ģekilde etkileyecektir?**

Bir kuruma ait imkânları ortak kullanmak durumunda kalan iki ve daha fazla okulda, donatım/eğitim-öğretim mekânları/personel (hizmetli, aĢçı vs.) vb. gibi verilerin tahsisi tek bir okul üzerinde kayıtlı olacağından dolayı diğer okula ait bilgilerin yok görülmesi olağandır. Bu durum okulun diğer kurum imkânlarını geçici olarak kullandığı için aslında donatım/eğitimöğretim mekânları/personel vb. gibi imkânlardan yoksun olduğunu ifade eder. Dolayısıyla sistemde okulun sahip olmadığı özelliklerin yok görünmesi normaldir. Ayrıca eksikliklerin fark edilmesi açısından da bir fırsattır.

# Sisteme girişler hangi tarihe kadar yapılmalıdır?

30 Haziran 2015 tarihine kadar tüm girişler yapılabilir.

#### **Sistemden raporlar ne zaman alınacaktır?**

01 Temmuz 2015 tarihinde dört düzeyde raporlar (okul, İlçe MEM, İl MEM, Bakanlık düzeyinde) alınabilecektir.

#### **Sistemden rapor aldıktan sonra ne yapılacaktır?**

Okullardan rapor sonuçlarını stratejik planlarına ya da okul gelişim planlarına yansıtarak kullanmaları öncelikli olarak beklenmektedir. Okul çalışanları kurumlarının güçlü ve geliştirmeye açık alanlarını görerek, bu alanların geliştirilmesi için üst birimlerden de destek alarak politika üretmeleri beklenmektedir. Kurumlardaki gelişimin sağlanması bu sistemde sadece okuldan beklenen bir durum olmayıp daha üst düzeyde İl/İlçe ve Bakanlığın da takibi ile gereken desteğin sunulmasını da gerektirmektedir.

#### **Sistem denetlenen bir özelliğe sahip midir?**

Kurum Standartları modülü gözlemci şifreleri ildeki maarif müfettişleri, İl/İlçe Milli Eğitim Müdürlükleri ve Bakanlık düzeyinde tanımlanmıştır. Bundan dolayı sistemde yapılan tüm girişler ve sonuçlar yetkili kılınan bu kişiler tarafından takip edilebilecektir. Ancak bu durum Ģöyle bir yanılgıya düĢürmemelidir. Algısal Yarar Ölçeklerine verilen kiĢisel cevaplar hiçbir kullanıcıyla paylaĢılmayacaktır. PaylaĢılan durum sadece okul hakkındaki genel durumu ifade edecektir.

#### **Sistemden alınacak sonuçlara göre ödül ve ceza türünden yaptırımlar olacak mıdır?**

Sistem kurumsal gelişim odaklı olup sistemin sağlıklı bir şekilde amacına ulaşabilmesi için kurumların doğru ve gerçekçi bir şekilde veri girişi yapmaları son derece önemlidir. Kurumu olduğundan daha iyi göstermek kuruma planlanan kaynağın ulaşmamasına neden olabileceği gibi kurumu olduğundan daha iyi göstermek de var olan imkânları yok sayacağından kurumu denetlemeye yetkili kılınan kişilerce yanlış beyan olarak değerlendirilecektir.

Ödül ve ceza türünden yaptırımların olmadığı sistemden okul gelişiminin sağlanması için kaygılardan uzak bir şekilde doğru ve gerçekçi veri girişi sağlanması önemlidir.

### **Sistem hakkında yayımlanan bir mevzuat var mıdır?**

25 Aralık 2014 Tarih ve 6928377 sayılı Makam Oluru ile yayımlanan "Okul Öncesi Eğitim ve İlköğretim Kurumları Standartları Uygulama Yönergesi"ni inceleyebilirsiniz.

# **Sistemden alınan veriler ile okullar belli bir sıralamaya konulacak mıdır?**

Yapılacak veri girişlerinden sonra alınacak raporlarda 39 standardın her biri kendi başlığı altında değerlendirilecektir. Bundan dolayı okullara tek bir puan vermek Ģeklinde uygulama yapılmayacaktır. Bir okul bir alt standartta güçlü olabileceği gibi diğer bir alt standardı geliştirmeye açık düzeyde olabilecektir. Bu sistem ile okulların sıralaması değil okulların arasındaki düzey farklılıklarının giderilmesi amaçlanmaktadır. Dolayısıyla hiçbir şekilde okulların yarıştırılması, sıralamaya konulması söz konusu olmayacaktır. Sistem okulların güçlü ve zayıf yönlerini belirleyip daha nitelikli eğitim ortamlarına ulaĢmasını amaçlamaktadır.

# **Sistemden detaylı bilgiye hangi birimden ulaĢabilirim?**

Adres: Milli Eğitim Bakanlığı Temel Eğitim Genel Müdürlüğü

Eğitim Ortamları ve Öğrenme Süreçlerinin Geliştirilmesi Daire Başkanlığı

Tel: 0 312 413 27 29

E-mail: tegm\_ortamgelistirme@meb.gov.tr